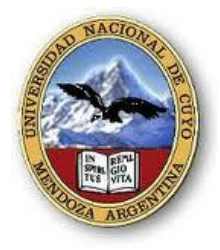

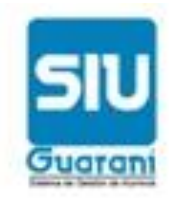

## **INSTRUCTIVO: RECUPERACION DE CLAVE**

En caso de haber olvidado la contraseña e ingresa tres veces una contraseña errónea, su cuenta se bloqueará. El presente instructivo le permitirá recuperar su clave y desbloquear su cuenta.

Ud. Puede desbloquear la cuenta o recuperar la contraseña haciendo clic en el botón RECUPERAR CLAVE de la parte inferior del cuadro de diálogo:

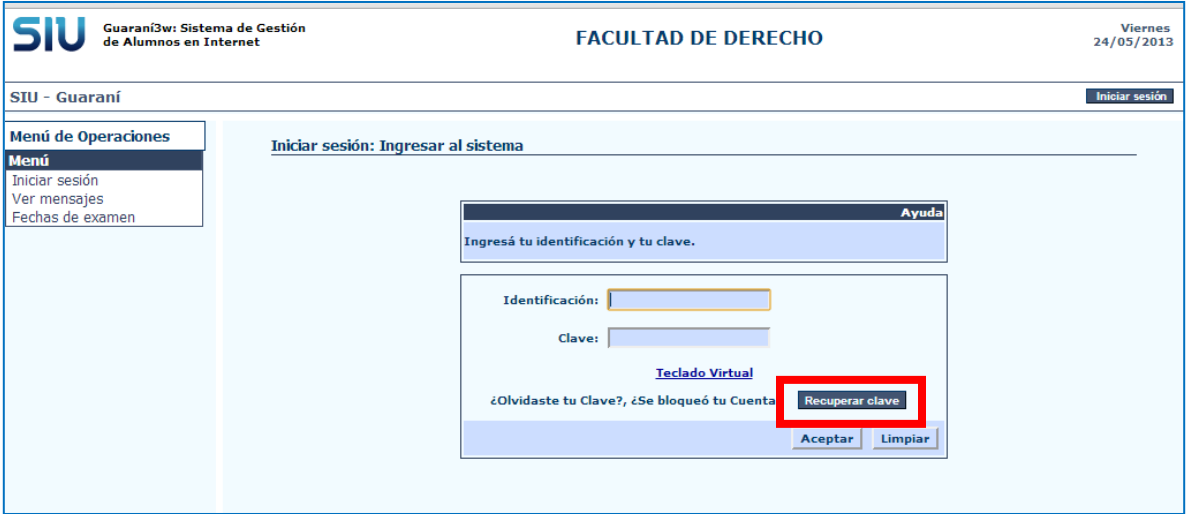

Luego se le abrirá un cuadro de diálogo en el que Ud deberá ingresar el número de legajo, su número de documento y responder a una pregunta sencilla:

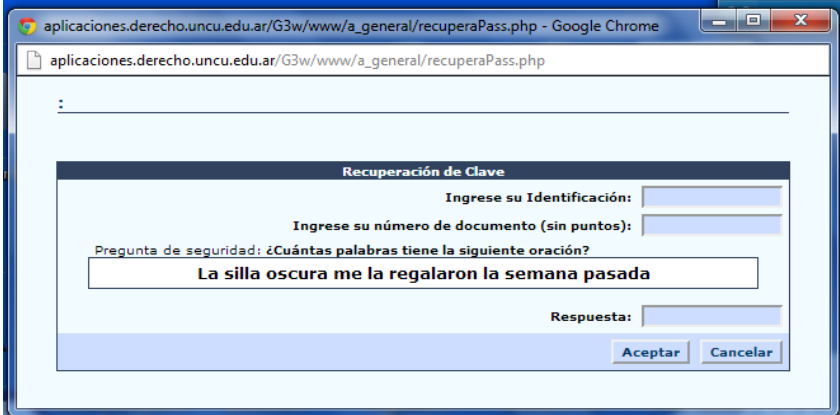

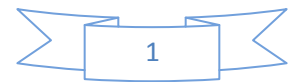

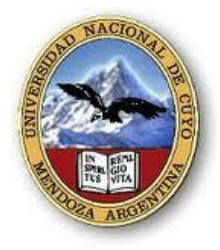

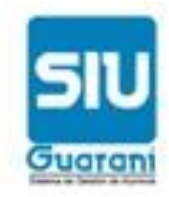

Luego ingrese a su cuenta de correo. Ud recibirá un correo electrónico (fíjese en borradores o spam en caso de que no encuentre un correo en bandeja de entrada) con su nueva contraseña.

Una vez que abra el correo enviado ACTIVE el enlace destacado del correo enviado.

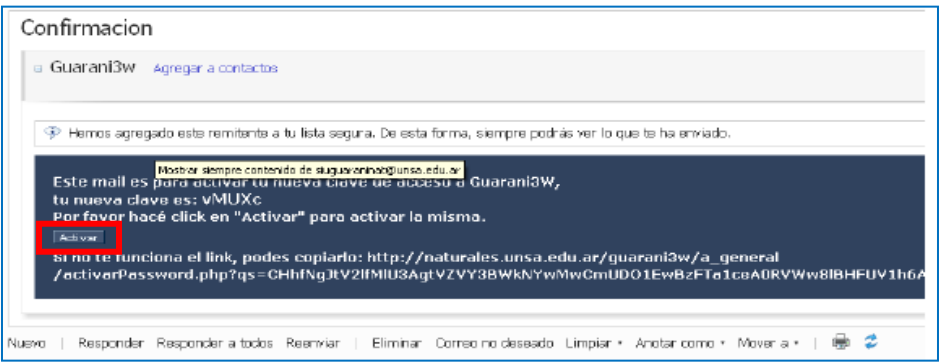

Se abrirá una ventana que le confirma que "el cambio de clave ha sido registrado"

Luego inicie la sesión en la aplicación Guaraní con la contraseña obtenida.

En MI SESIÓN ingrese a CAMBIAR CLAVE, allí ingrese la clave actual y la clave nueva que ud considere. Esta última clave la tiene que ingresar dos veces.

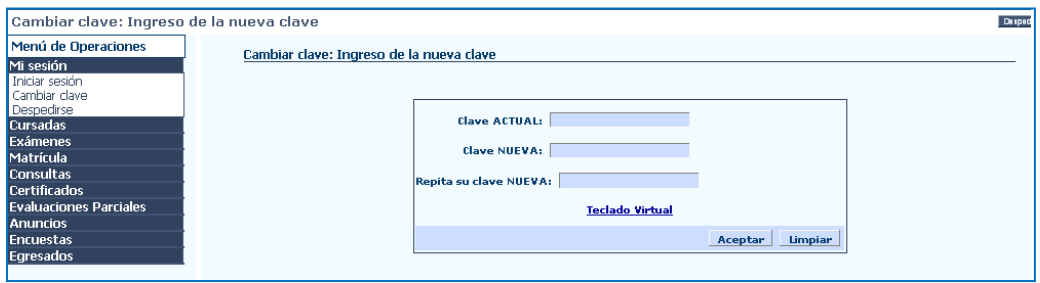

Para cerrar sesión haga clic en el botón DESPEDIRSE situado en la parte superior derecha superior de la pantalla o activando la operación de DESPEDIRSE del menú de operaciones.

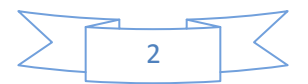